# **AASHTOWare Bridge Design Training**

# **Weld Design and Weld Fatigue Analysis (BrD 6.5)**

# **Topics Covered**

- Flange to web weld LRFD Design
- Flange to web weld LRFD Design Review
- Weld Fatigue Analysis

# **Part 1: Weld Design/Design Review**

Using BID1 in the sample bridge database, the step by step process of fillet weld design at flange-web junction of a scheduled based plate girder is described below.

# **Weld Design & Design Review Steps**

## **Step 1- Open BID1:**

Open Bridge Design (BrD) 6.5 and then open TrainingBridge1 (BID1)

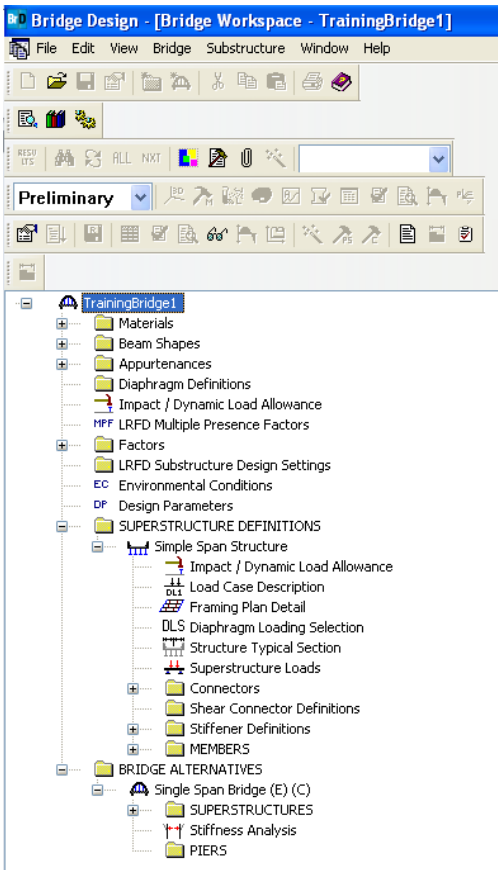

**Figure 1**

## **Step 2- Open Weld Definitions:**

Expand the "Simple Span Structure" under SUPERSTRUCTURE DEFINITIONS and then expand Connectors. Open Weld Definitions.

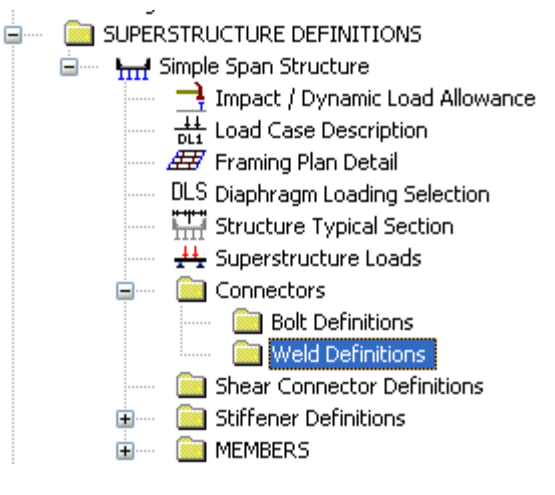

**Figure 2**

## **Step 3- Define Weld:**

For weld *design* of top flange – web fillet weld:

Leave the "Weld size" field blank to be designed as per LRFD article 6.13.3.2.4 (Weld Design). After entering all the fields shown below, click on the "Copy Values from Library..." button to populate the "Electrode Strength" of the weld fields. Click "OK" to save the data.

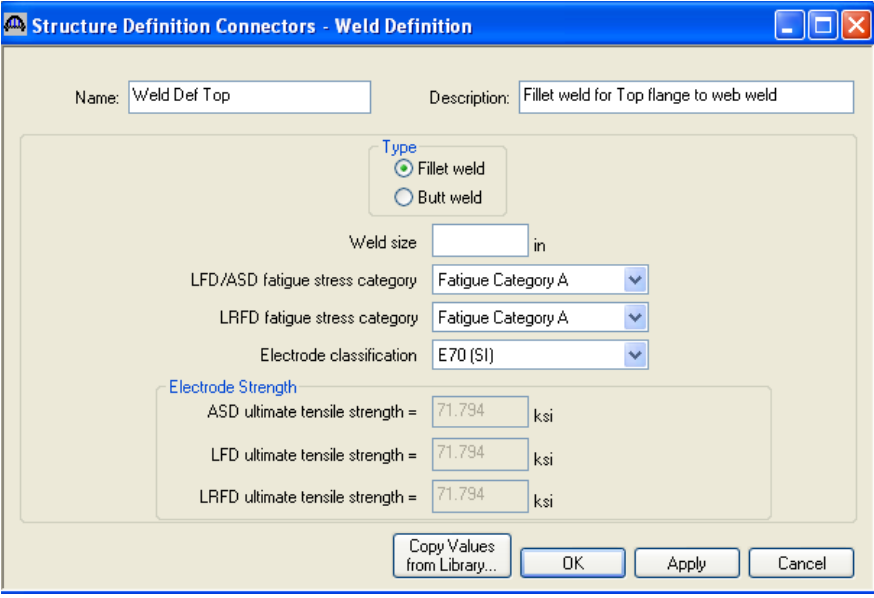

**Figure 3**

For weld *design review* of bottom flange – web fillet weld:

Open Weld Definitions again (repeat step 2) and repeat Step 3 to define "Weld Def. Bottom". Indicate a value in the Weld Size field for it to undergo design review as per LRFD article 6.13.3.2.4. Click "Ok" to save the definition.

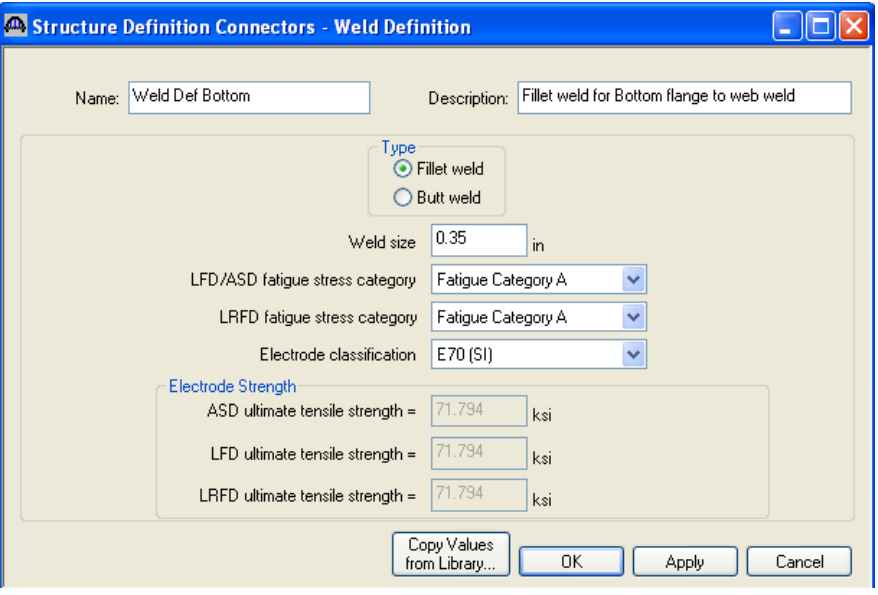

**Figure 4**

The Connectors->Weld Definitions->"Weld Def. Top" & "Weld Def. Bottom" as defined should reflect on the "Simple Span Structure" tree as shown below.

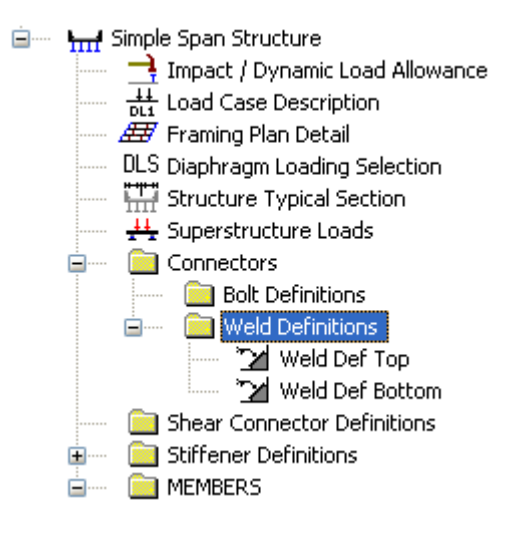

**Figure 5**

# **Step 4- Navigate to girder profile:**

Navigate to MEMBERS and expand it. Expand "G1" and then expand MEMBER ALTERNATIVES. Expand "Plate Girder" as shown below and open Girder Profile.

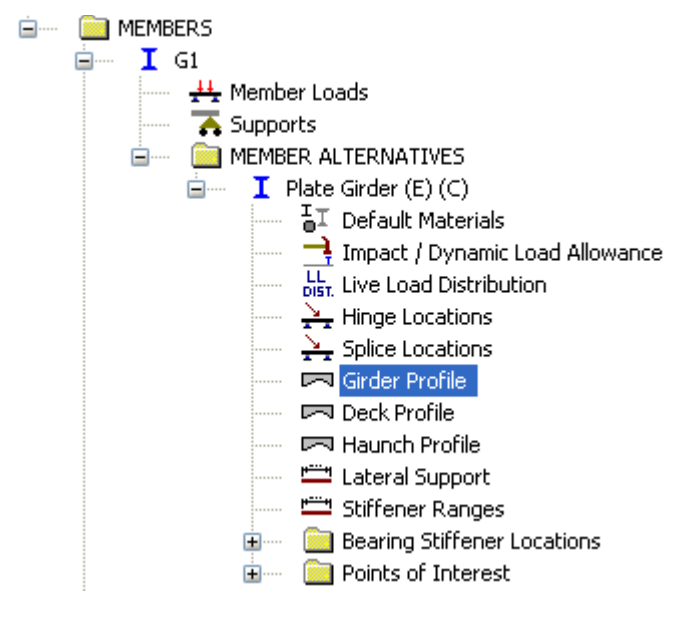

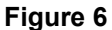

# **Step 5- Allocate flange - web weld definition:**

For Top Flange the "*Weld"* field select "Weld Def. Top" from the dropdown as shown below. This will design the top flange-web fillet weld for the range of the top flange plate indicated below.

| Plate Girder<br>Type: |     |                |                 |                           |        |                       |                             |                         |          |                                               |                          |
|-----------------------|-----|----------------|-----------------|---------------------------|--------|-----------------------|-----------------------------|-------------------------|----------|-----------------------------------------------|--------------------------|
|                       | Web |                | Fop Flange      | Bottom Flange             |        |                       |                             |                         |          |                                               |                          |
|                       |     |                |                 |                           |        |                       |                             |                         |          |                                               |                          |
|                       |     | Begin<br>Width | End<br>Width    | Thickness Support<br>(in) | Number | Start<br>l Distance l | Length<br>(f <sup>t</sup> ) | <b>End</b><br>Distancel | Material | Weld                                          | Weld at<br>Right         |
|                       |     | (in)           | (in)            |                           |        | (ft)                  |                             | (ft)                    |          |                                               |                          |
|                       |     |                | 22.0000 22.0000 | 1.2500                    |        |                       | $0.00$ 161.00               |                         |          | 161.00 Grade 5 V Weld Def Top<br>$\checkmark$ | <mark>.</mark> -- None ⊻ |

**Figure 7**

Repeat the same process for the bottom flange as shown below

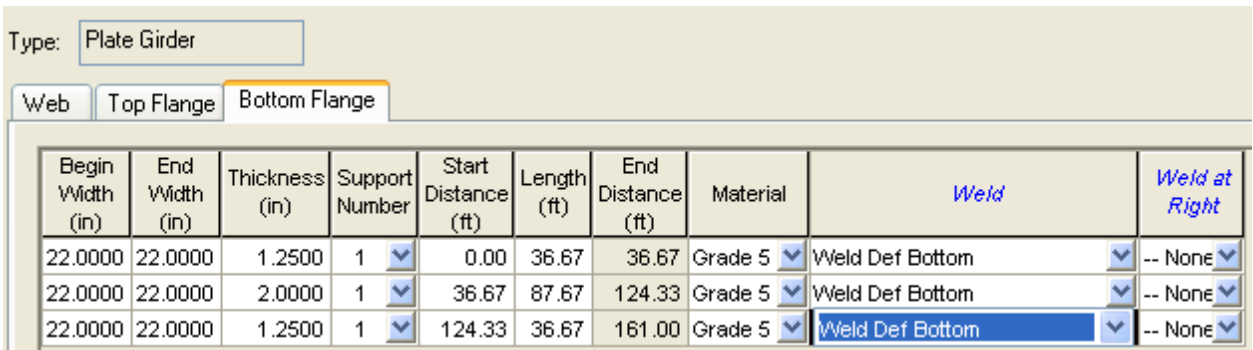

# **Figure 8**

*Please note that the same definition can be used for both the top and bottom flange to web welds provided that both the weld definitions are either undergoing design or design review. Similarly different weld definitions can also be used for different ranges of top and bottom flange plates.*

Click "OK" to save the details of allocation.

#### **Step 6- Define Analysis Settings:**

Click on View Analysis Settings button

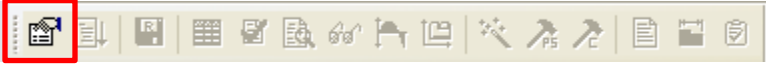

# **Figure 9**

Click on Open Template and select "HL 93 Design Review" as shown below and click Open:

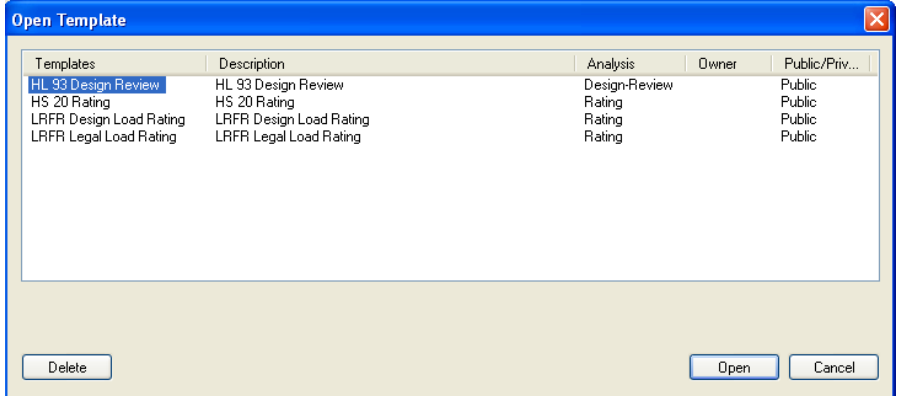

**Figure 10**

The Analysis Settings window should be seen as below. Click OK to save the settings.

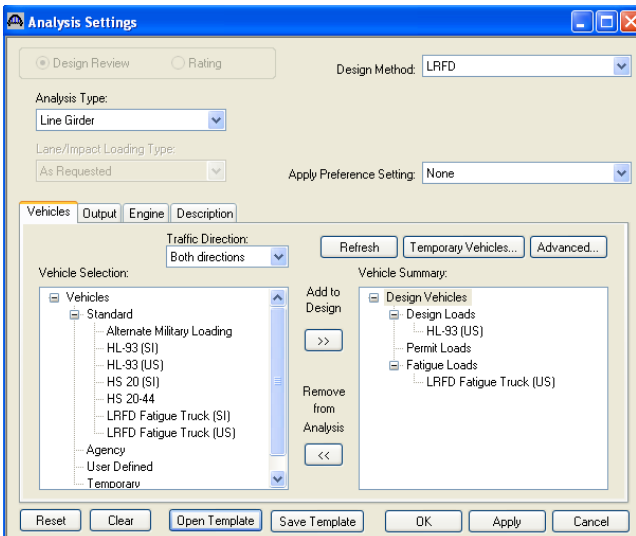

**Figure 11**

# **Step 7- Analyze G1 – Plate Girder:**

Right click on "Plate Girder" and Select Analyze.

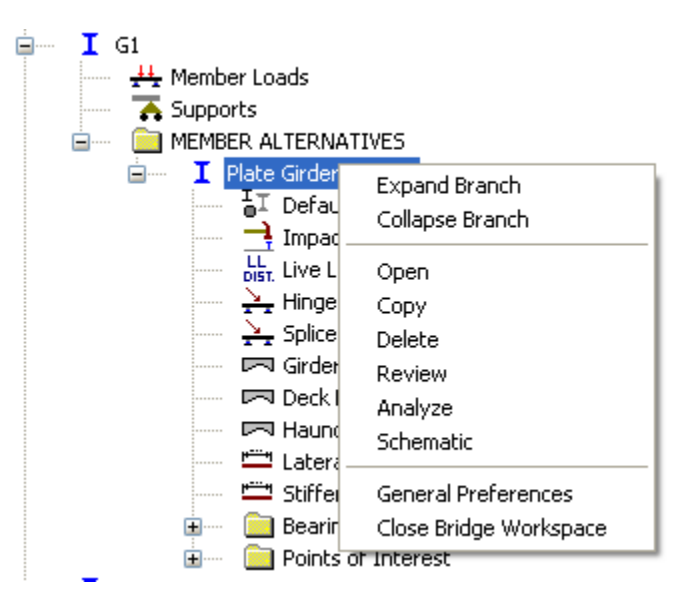

**Figure 12**

# **Step 8- View Spec Check for LRFD article 6.13.3.2.4**

After the analysis gets completed click on the button "View Spec Check" to open the Specification check window (with the "Plate Girder" highlighted as shown above).

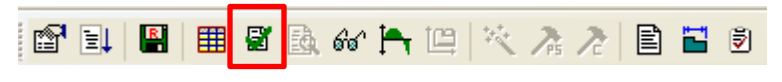

**Figure 13**

Navigate to Superstructure Component->Stage 3->Plate Girder-> Span 1 – 64.4 ft. (this is a representative point for demonstration; you can navigate to any other spec check point you wish to check).

Open article 6.13.3.2.4 Fillet Welded Connections as shown below:

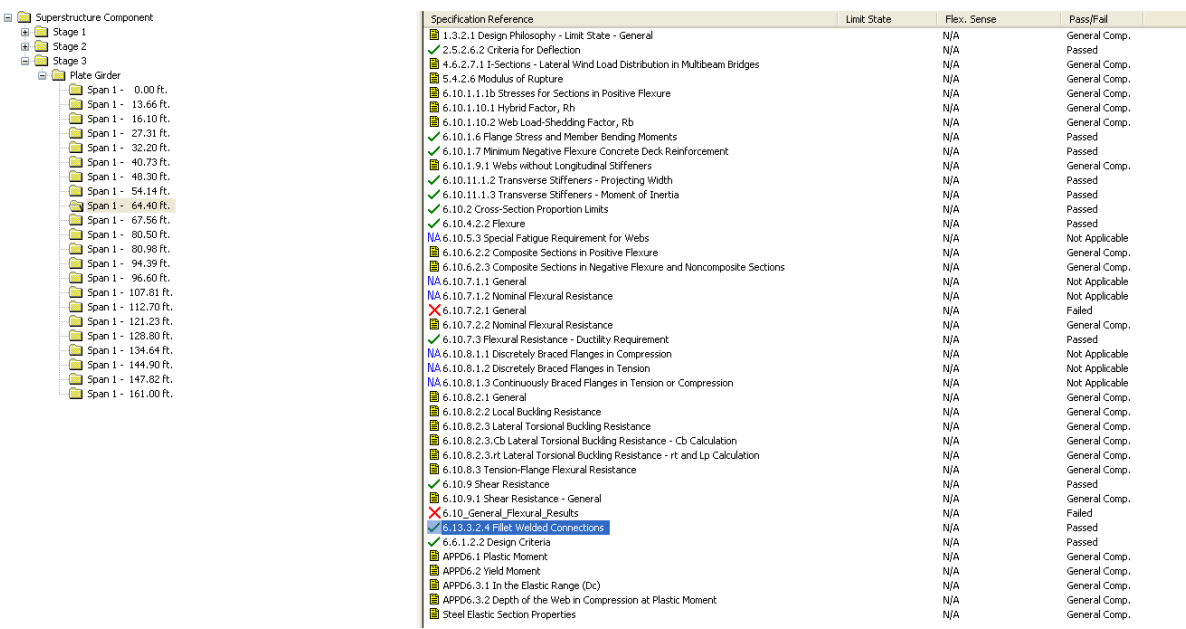

## **Figure 14**

Weld details for top and bottom flange to web welds are provided as below. Note that the Top flange weld size is not visible since it has been designed and shown below.

```
Top flange to web weld
------
Fexx
          = 71.7937 (ksi)
Phie2
           = 0.8000Bottom Flange to Web Weld
-------------------------
\begin{array}{ccc} \text{Fexx} & = & 71.7937 \text{ (ksi)} \\ \text{Pnie2} & = & 0.8000 \\ \end{array}Weld size = 0.3500 (in)
```
# **Figure 15**

The weld resistances for the top and the bottom flange are shown below:

```
SUMMARY:
Weld Metal Resistance (top flange):
Rr = 0.6*Phie2*Fexx = 34.4610 (ksi)(6.13.3.2.4b-1)Weld Metal Resistance (bottom flange):
Rr = 0.6*Phie2*Fexx = 34.4610 (ksi)(6.13.3.2.4b-1)
```
## **Figure 16**

# **Fillet-weld** *design* **for the top flange to web:**

*Design Step 1*: Allowable weld size was determined as per the strength criteria as shown in the tables below. Please note that thickness and size have the same meaning here.

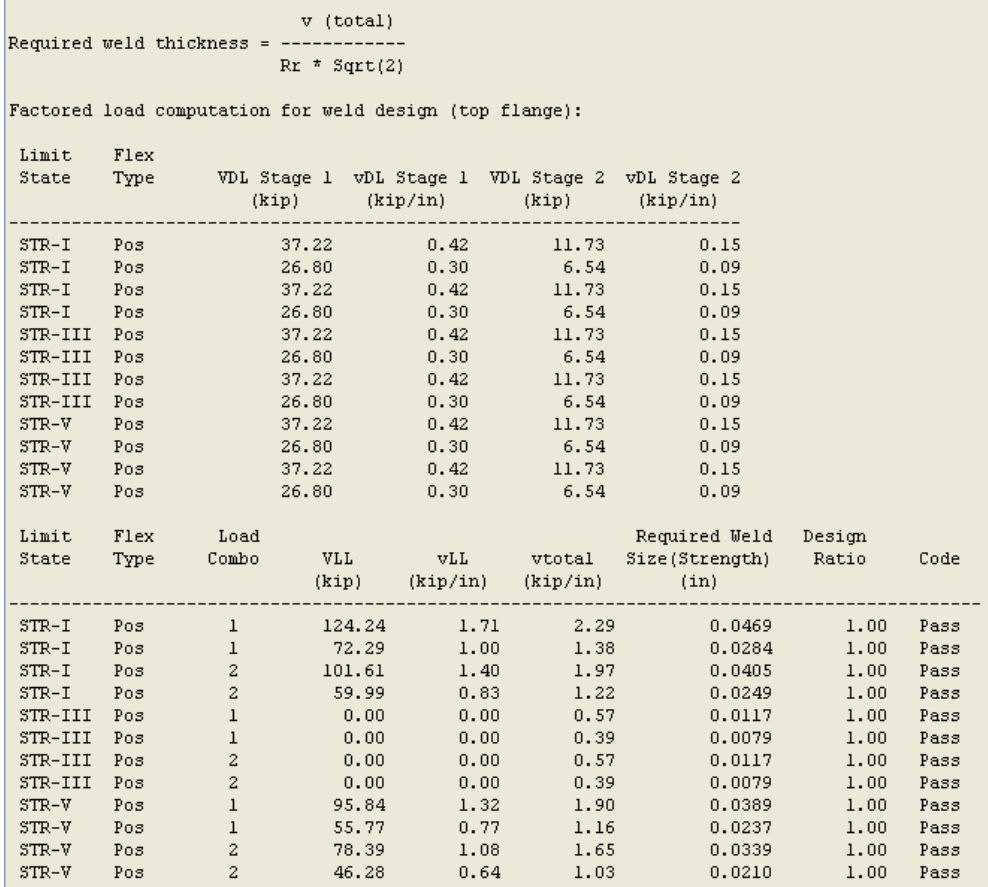

# **Figure 17**

*Design Step 2*: The weld size was optimized using article 6.13.3.4 as shown below to provide the final designed weld size for the top flange to web weld.

> Designed top flange fillet weld size: ----------------------------------Article 6.13.3.4 Maximum fillet weld size allowed = 0.4375 (in) Minimum fillet weld size allowed = 0.3125 (in) Design fillet weld size at the top flange =  $0.3125$  (in)

## **Figure 18**

## **Fillet -weld** *design review* **for the bottom flange to web:**

*Design Review Step 1:* Bottom flange weld size (which was provided) was reviewed as per article 6.13.3.4 (allowable weld size) as shown below:

```
Bottom Flange Weld:
-------------------
\begin{tabular}{lll} \texttt{Thread}(\texttt{eff}) & = & 0.2475 (in) \\ \texttt{Area}(\texttt{eff}) & = & 0.4950 (in^2/in) \\ \end{tabular}Weld Resistance = Rr*A(eff)<br>Weld Resistance = 17.0573(kip/in)Article 6.13.3.4:
Maximum weld size allowed =
                                                0.4375 (in)
                                                                                  Pass
Minimum weld size allowed = 0.3125 (in)
                                                                                  Pass
```
# **Figure 19**

*Design Review Step 2:* Bottom flange weld size specification check was performed

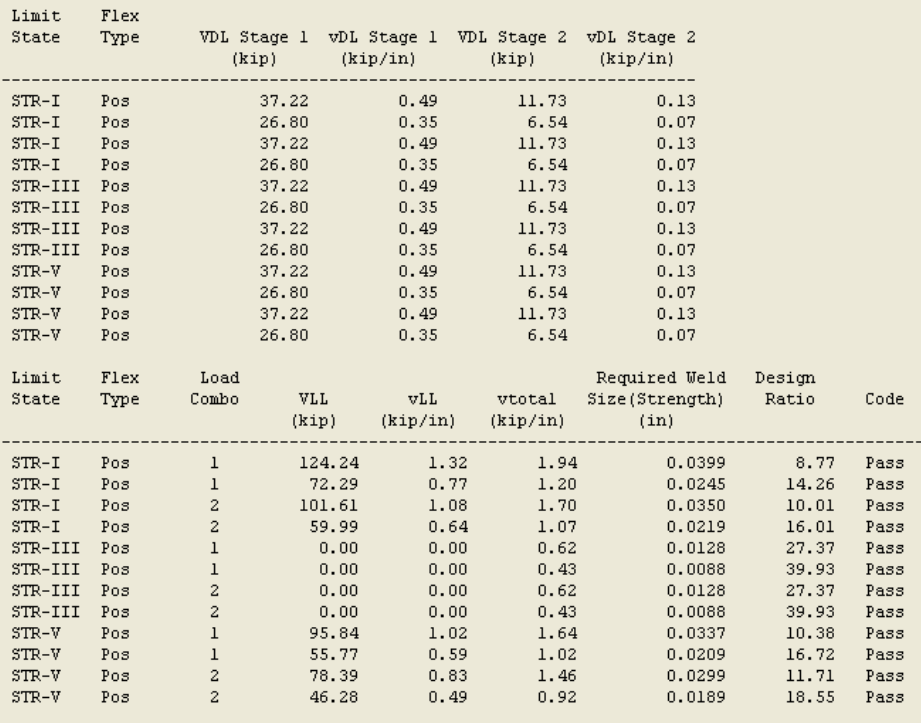

Specification Check for bottom flange-web weld:

# **Figure 20**

For article 6.13.3.2.4 to pass, weld design (top flange) and weld design review (bottom flange) should both "Pass".

Close the bridge BID1 without saving it.

# **Part 2: Weld Fatigue Analysis**

# **Table 1: Weld Fatigue Analysis Detail**

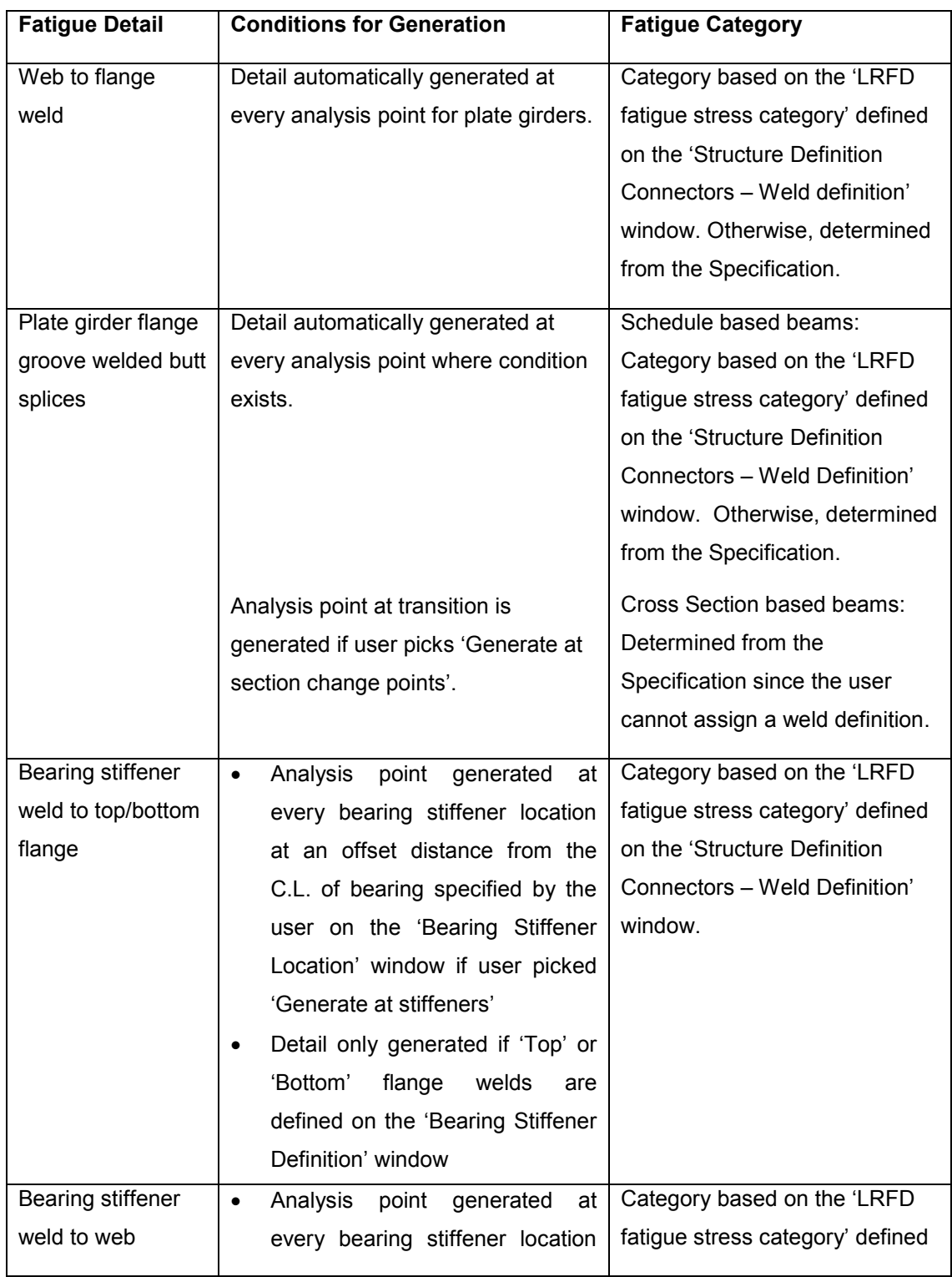

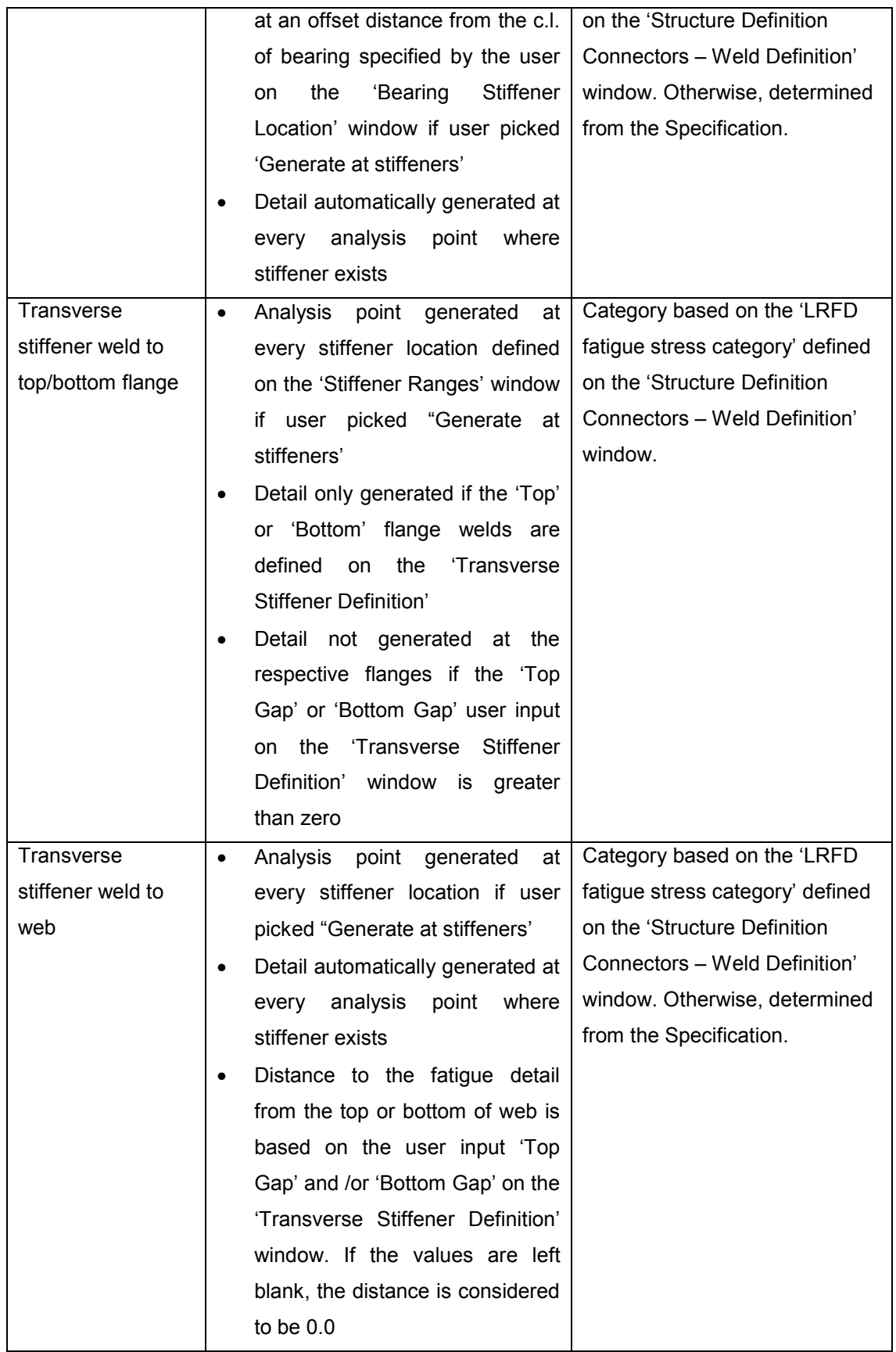

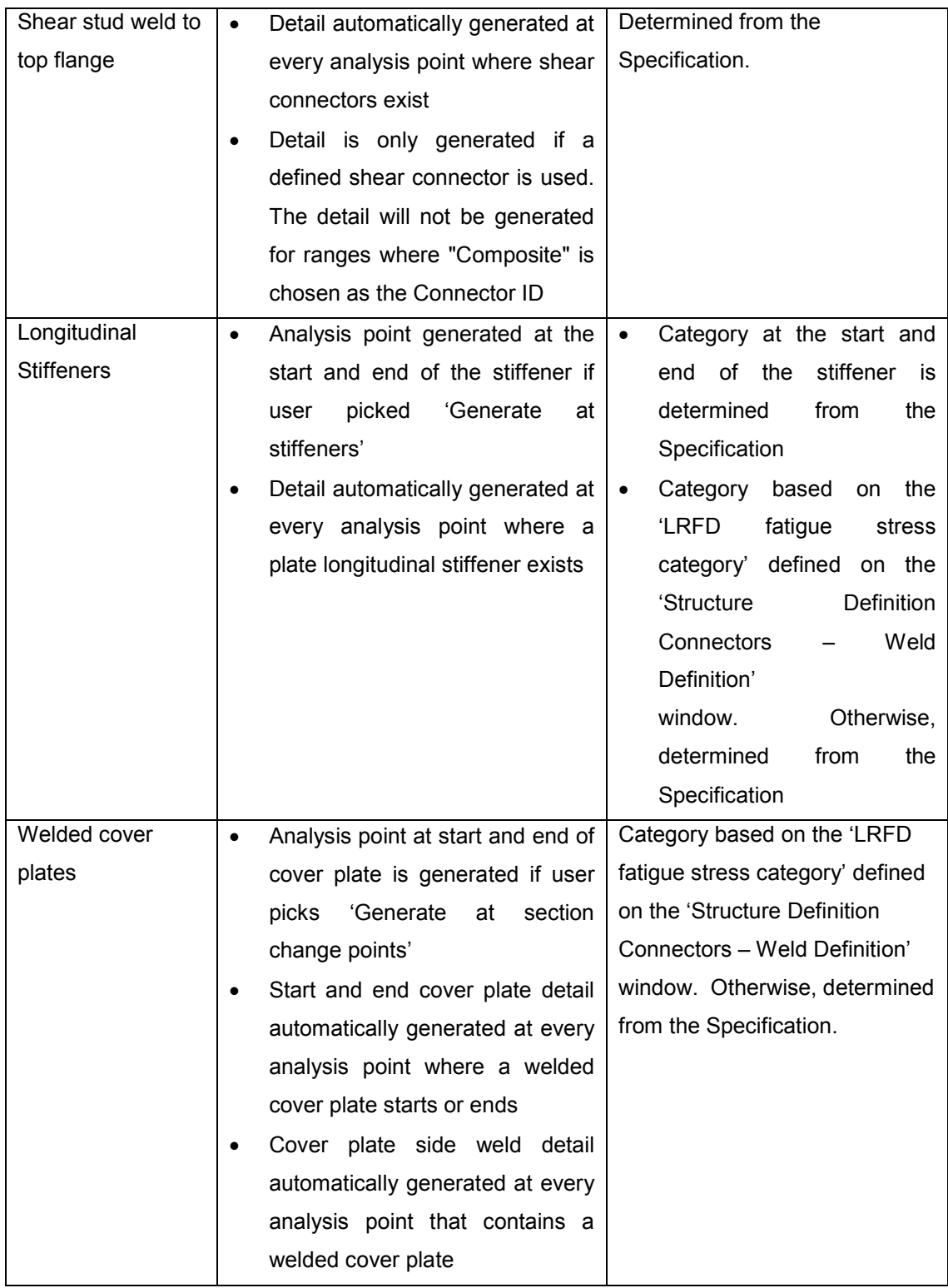

The above table provides the list of location stating when and where the weld fatigue analysis is carried out.

The fatigue analysis of flange butt welds and welded cover plates at the start/end can be obtained by editing the Member Alternative Name->Control Options->LRFD->Point of Interest-> "Generate at section change points" as shown below.

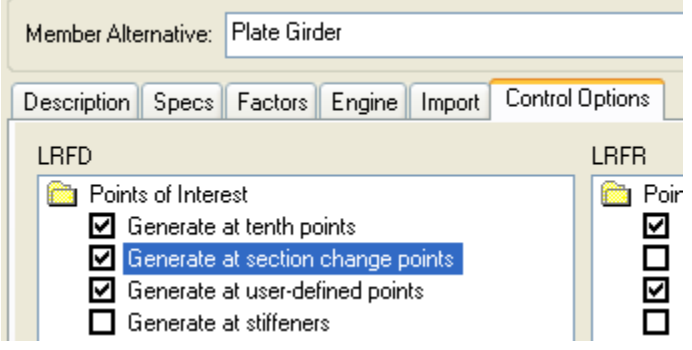

**Figure 21**

A new Control Option "Generate at Stiffeners" under Point of Interest has been added for v6.5 to generate the analysis point at the locations of transverse, bearing and at the start and at the end point of longitudinal stiffeners.

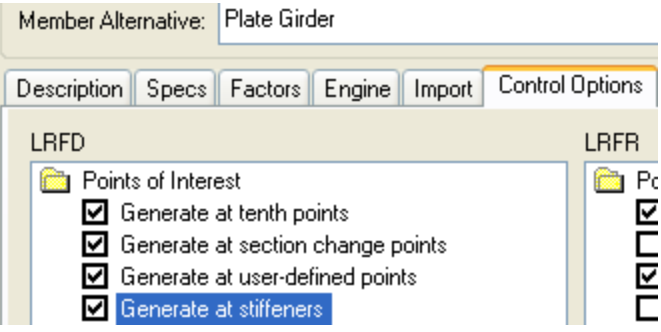

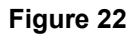

Open BID1 and define a weld definition as defined in page 3 of this document. Assign the LRFD Fatigue Category as "Fatigue Category C'". Open the transverse stiffener definition (Stiffener) and assign the weld definition as shown below.

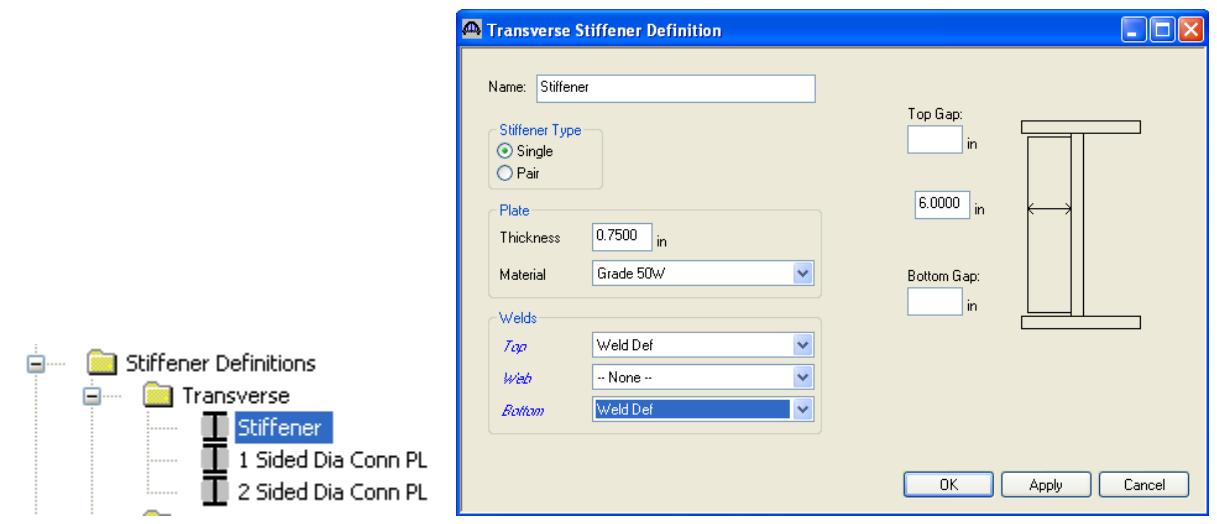

# **Figure 23**

Before running the LRFD design review of a Member G1, Member Alternative: Plate Girder, make sure that you have the Control Options selected for "Generate at Stiffeners"

After the LRFD design review, Spec check at Stage 3->Plate Girder->Span 1 – 16.08 ft., article 6.6.1.2.2 Design Criteria. This is a location of transverse stiffener.

As shown below, the article shows the fatigue analysis for transverse stiffener to web weld (fatigue category from specification), for transverse stiffener to flange weld (fatigue category defined) and flange to web weld (fatigue category from specification).

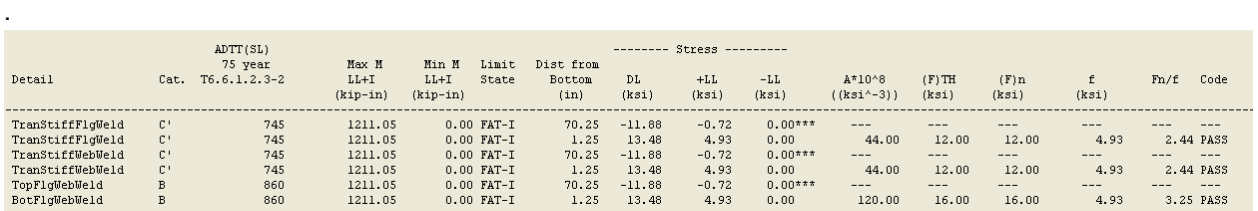

# **Figure 24**

Close the BID1 and open BID2

Define a bearing stiffener to flange weld with LRFD fatigue category C'. Assign the weld definition to the top and the bottom flange as shown below

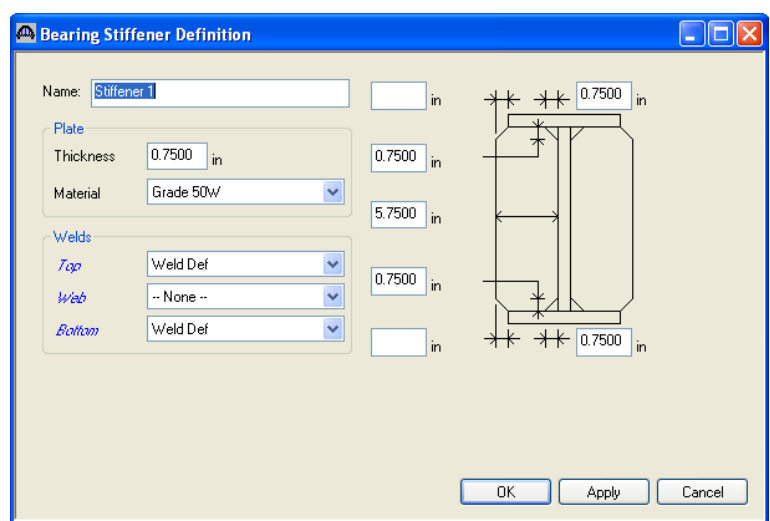

**Figure 25**

For Cross Sections -> Section2, add a top cover plate as shown below

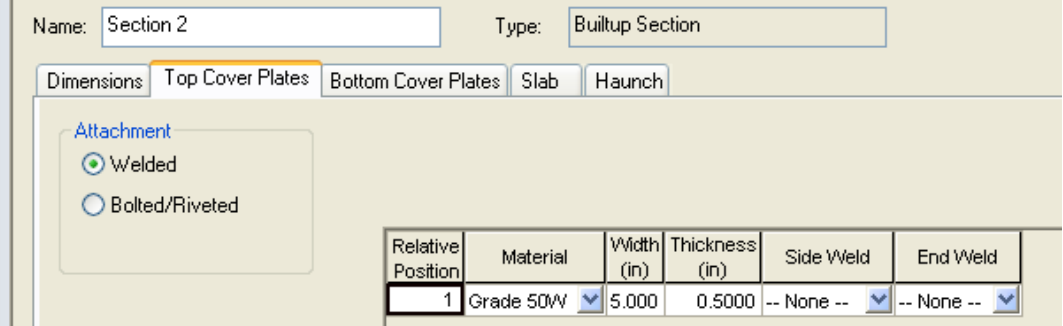

**Figure 26**

Define a plate longitudinal stiffener as shown below

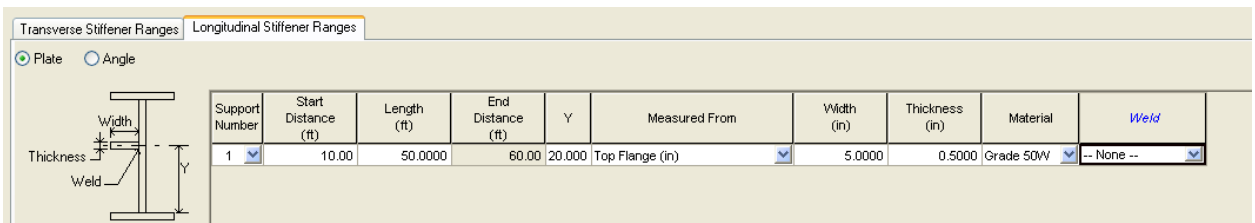

# **Figure 27**

Before running the LRFD design review of Interior Member, Member Alternative: Built-up Alt, make sure that you have the Control Options selected for "Generate at Stiffeners" and "Generate at section change points".

After the LRFD design review, Spec check for article 6.6.1.2.2 Design Criteria.

Spec check at Stage 3->Built-up Alt->Span 1 63 ft. (left)

This shows the fatigue analysis of flange and web groove weld and shear connector welds to the top flange as shown below. All the fatigue categories are from specification.

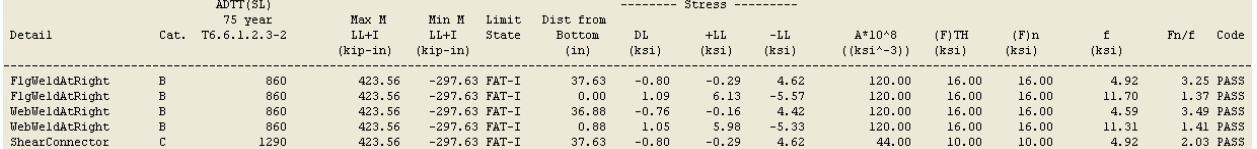

#### **Figure 28**

Speck check at Stage 3->Built-up Alt->Span 1 89.5 ft. (left)

This shows the fatigue analysis of bearing stiffener top and bottom flange (fatigue category defined) and the web weld (fatigue category from spec).

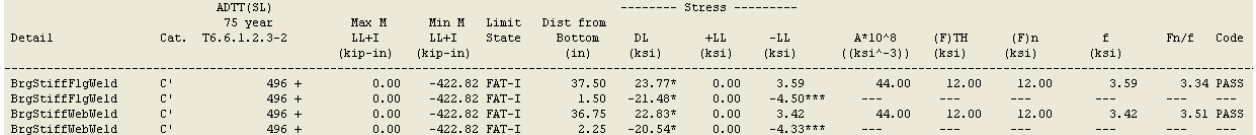

#### **Figure 29**

Speck check at Stage 3->Built-up Alt->Span 1 90 ft. (left)

This shows the fatigue analysis of cover plate side weld to the top flange (fatigue category from specification).

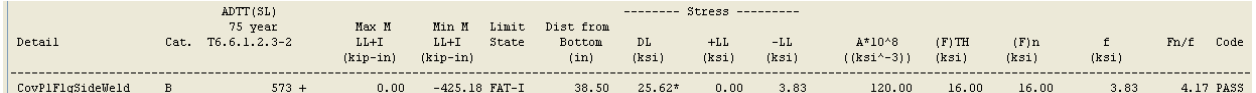

#### **Figure 30**

Speck check at Stage 3->Built-up Alt->Span 2 27 ft. (left)

This shows the fatigue analysis of cover plate end weld to the top flange (fatigue category from specification).

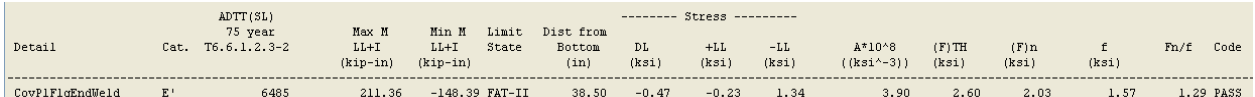

# **Figure 31**

Speck check at Stage 3->Built-up Alt->Span 1 10 ft. (right).

This shows the fatigue analysis of the start of the longitudinal stiffener (fatigue category from specification).

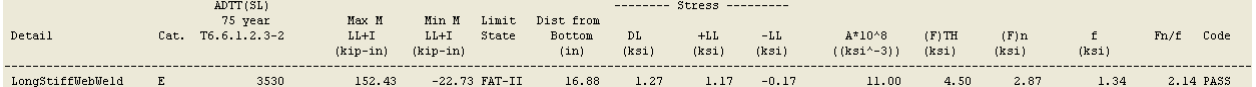

**Figure 32**

Speck check at Stage 3->Built-up Alt->Span 1 60 ft. (left).

This shows the fatigue analysis of the end of the longitudinal stiffener (fatigue category from specification).

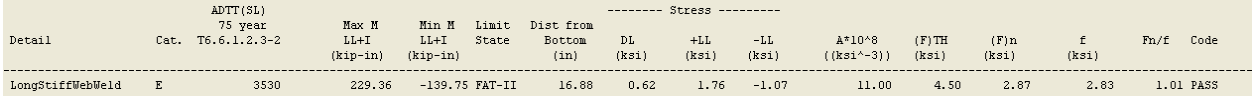

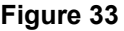